# 情報ポータルからの定期試験情報照会について

#### 定期試験情報が、法政大学情報システムから確認できます。

# 【1】情報システムにログイン

http://www.hosei.ac.jp/campuslife/jugy o/jouho\_system.html

上記 URL または右の QR コー ドから情報システムのウェブペー ジを開くか、大学公式ウェブサイ トから

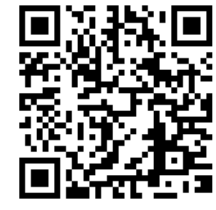

在学生の方へ >

授業・履修 > 情報システム の順にクリックし、 ログインします。

#### 【2】定期試験情報の確認

ログインに成功すると法政大学情報ポータル 画面が表示されます。

ここでは「授業時間割・試験照会」メニューを 使用します。

# ① 授業・時間割の「授業時間割・試験照会」を

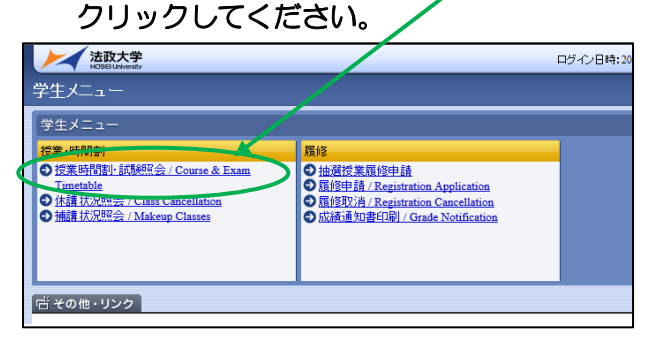

② タブの「定期試験情報」を選択します。

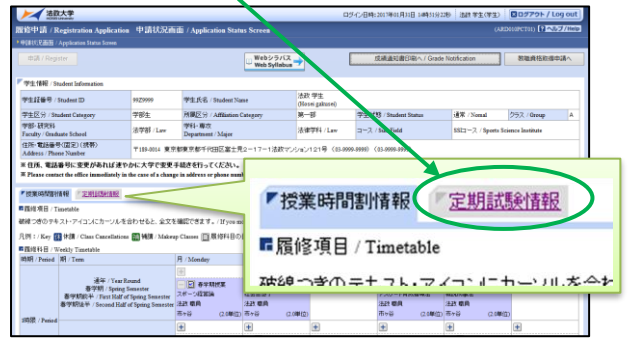

③ 画面に照会情報が表示されます。

## 【3】画面の見方・注意事項

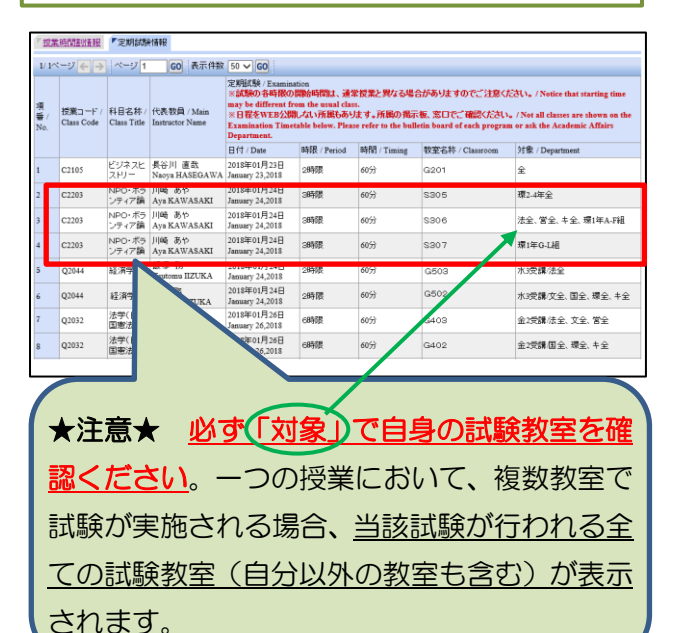

- ◆ 確認できるのは定期試験の情報のみです。
- ◆ 定期試験日時順に並んでいます。
- ◆ 試験開始時刻、参照可否、その他注意事項等 については、掲示板ならびに学部ウェブサイ トを確認してください。
- ◆ JLP 生等、一部の学生は本機能を利用いただ けない場合があります。情報照会ができない 場合は、所属学部の窓口に確認ください。

## 【4】その他

スマートフォンからも同様の情報を確認する ことができます。ただし、掲載情報量の制約か ら、項目名の記載がありませんので、以下順番 で表記されていることを踏まえ、確認してくだ さい。

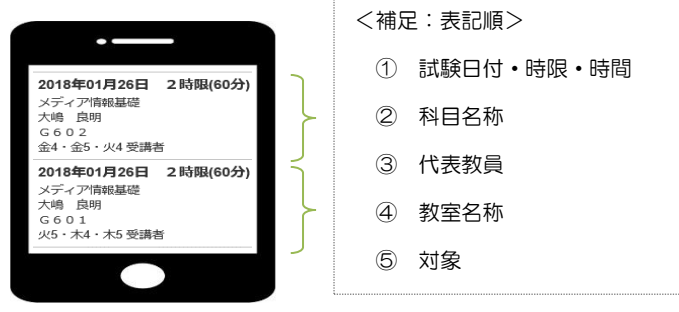